### **Часть 4. Таргетированная реклама на Facebook**

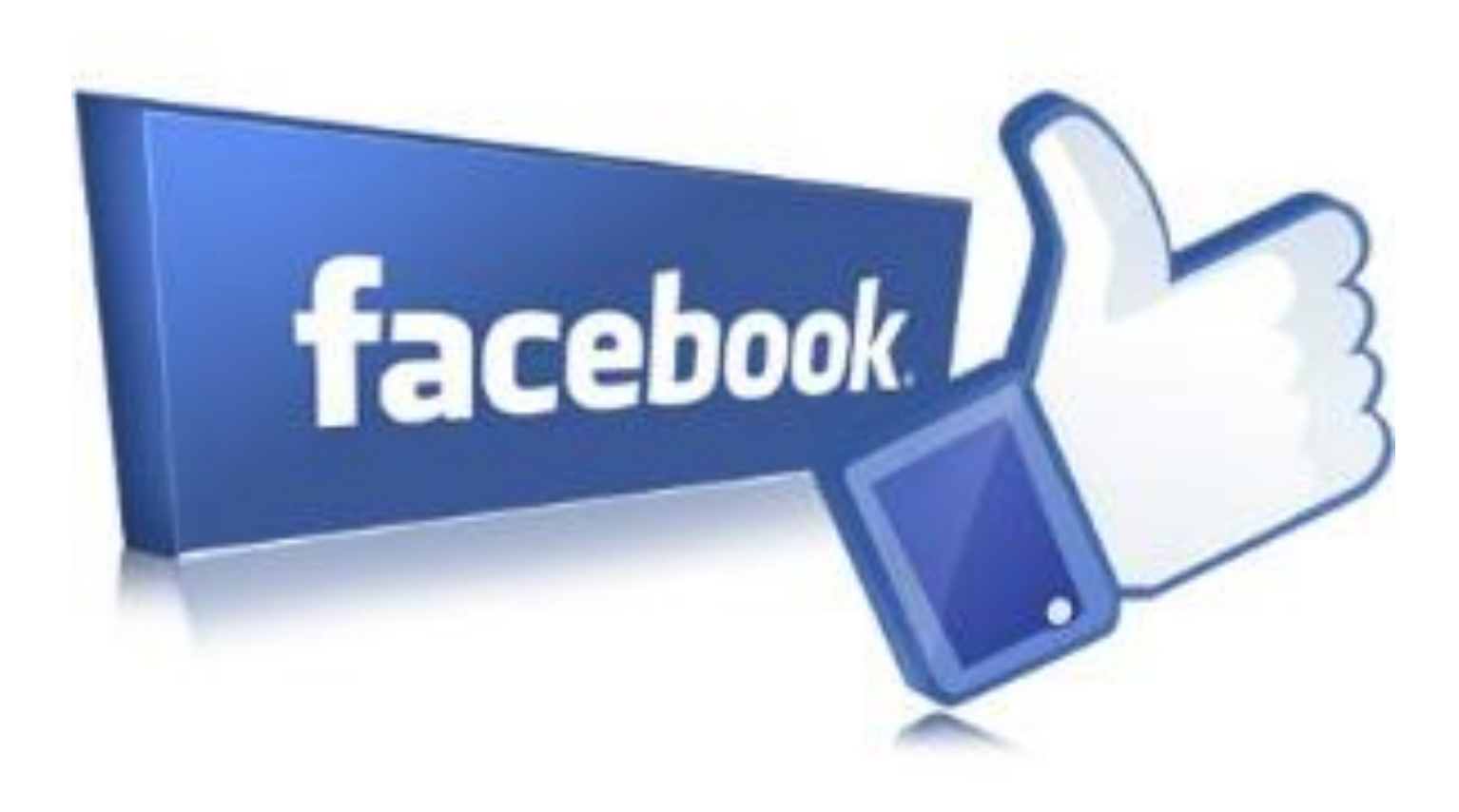

### **Как выглядит таргетированная реклама на Facebook**

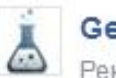

GeniusMarketing Реклама - ©

■ Нравится Страница

Все еще используете только SEO и контекст для продвижения вашего бизнеса? Узнайте об инструментах, которые выведут вас в лидеры. Бронируйте участие в важнейшей бизнес конференции года сейчас >>> https://goo.gl/uu1bvb

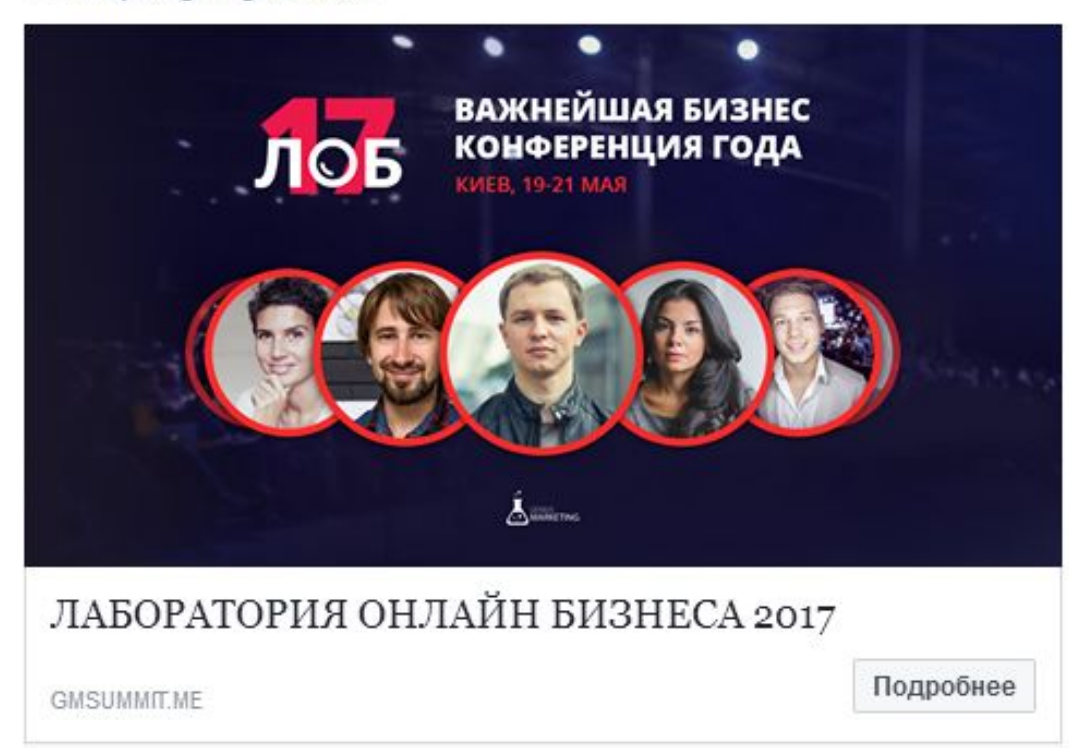

### Реклама в правом столбце

Показать все

Олег Врагов добавил 2 новых видео. Вчера в 11:26 - ©

Баловака

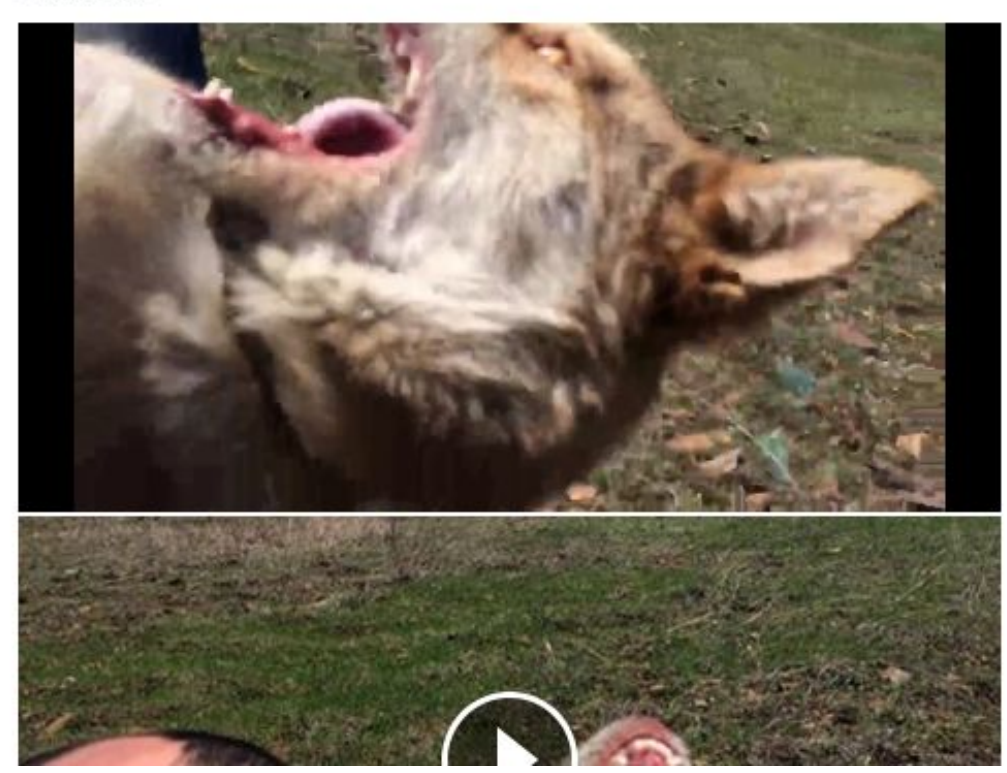

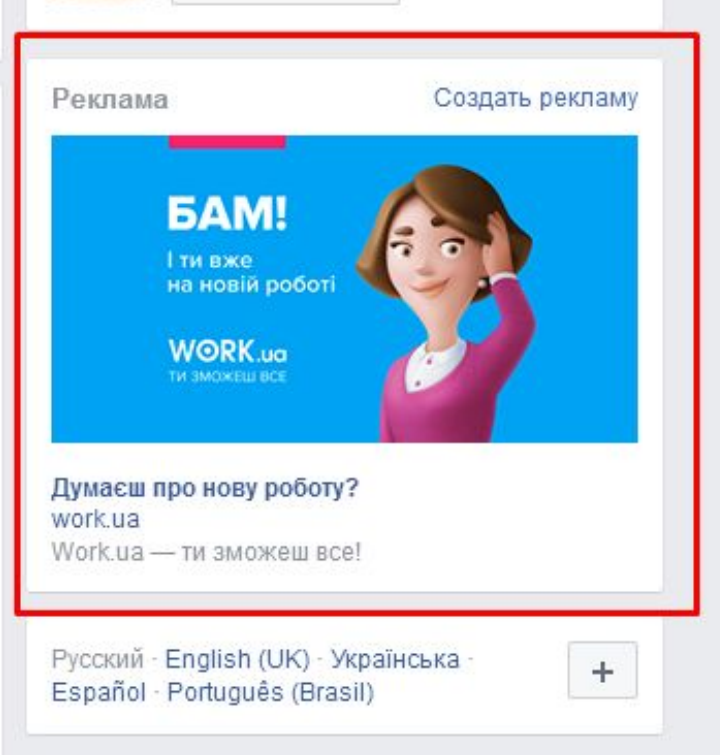

Конфиденциальность - Условия использования -Реклама · Выбор рекламы  $\triangleright$  · Файлы «cookie» · Еще -

Facebook @ 2017

### **Реклама на мобильных устройствах** $\mathbf{E}$ ◎ Q Поиск F  $21$  $\odot$  $\equiv$ Максиму Майбенко, Павлу Филиппенкои еще 4 нравится SOTNIK. **SOTNIK** SOTNI Реклама • © Новые клиенты уже ждут! **ЗАКАЖИ** контекстную рекламу AdWords сейчас 2000 Не знаешь где взять... Подробнее sotnik.biz.ua  $O$  11 1 перепост **ПР** Нравится **Комментарий** ↑ Поделиться

 $\checkmark$ 

## **Как зайти в рекламный кабинет**

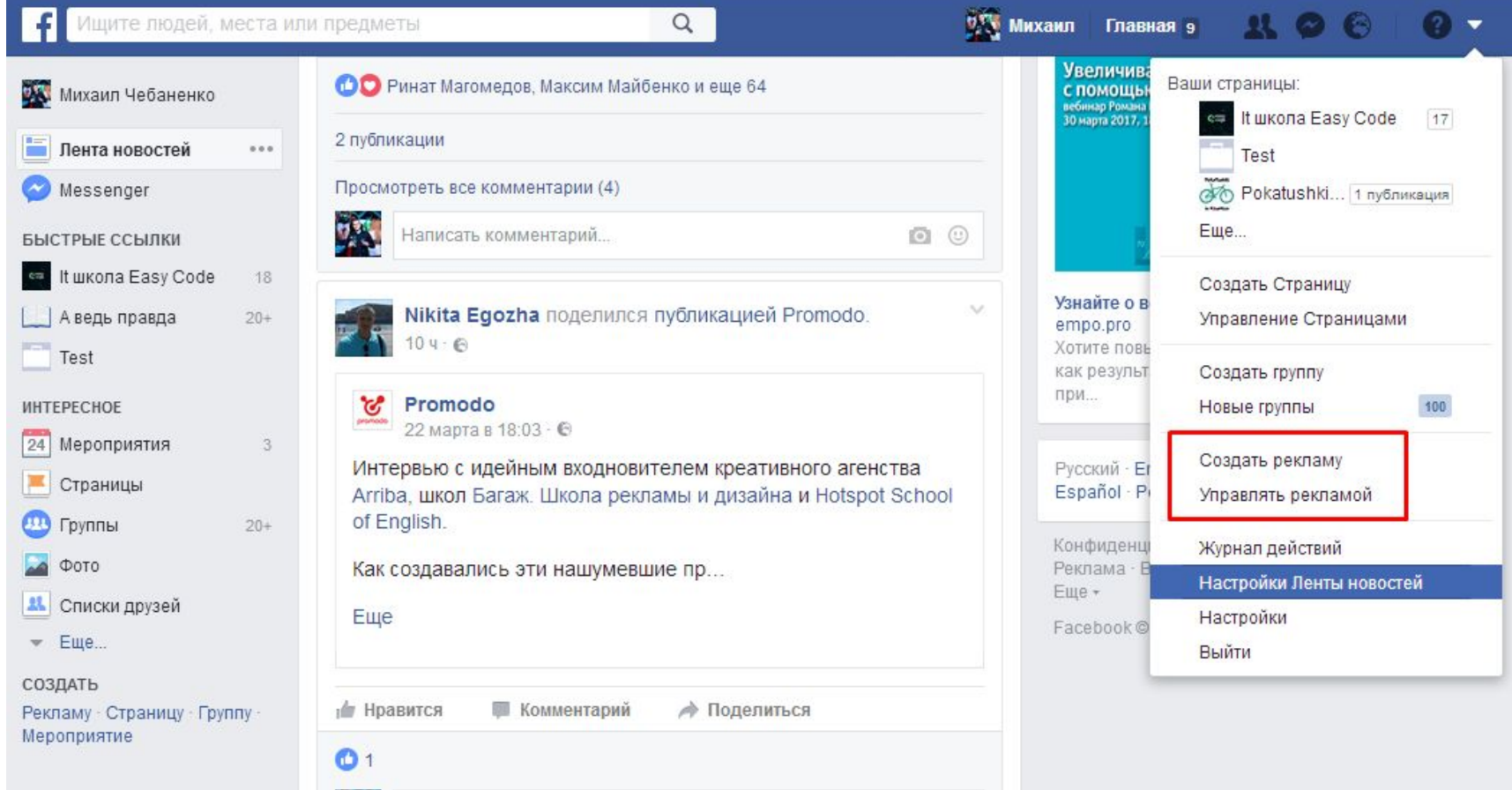

### **Возможности рекламы на Facebook**

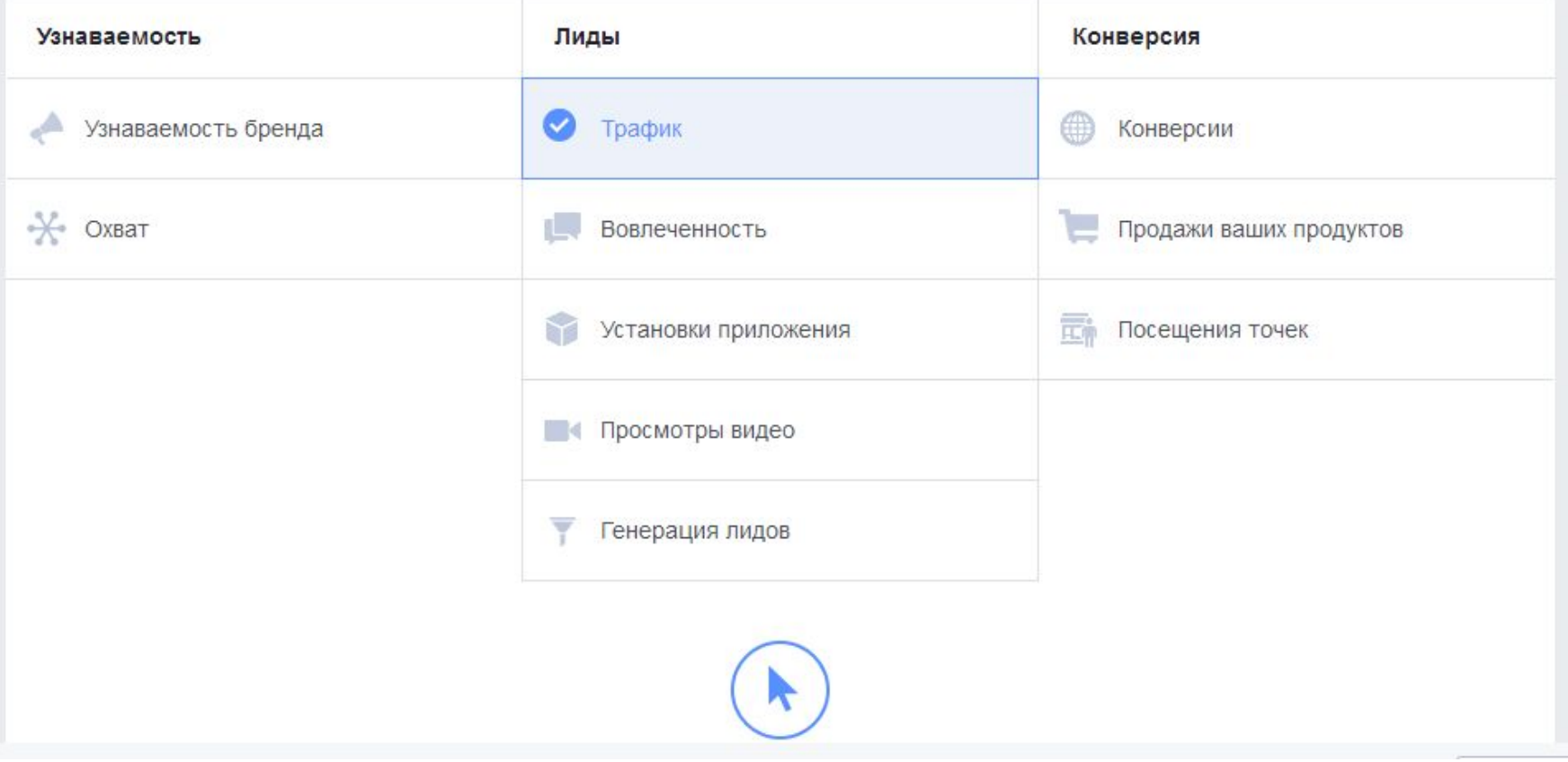

### **Создание рекламного аккаунта**

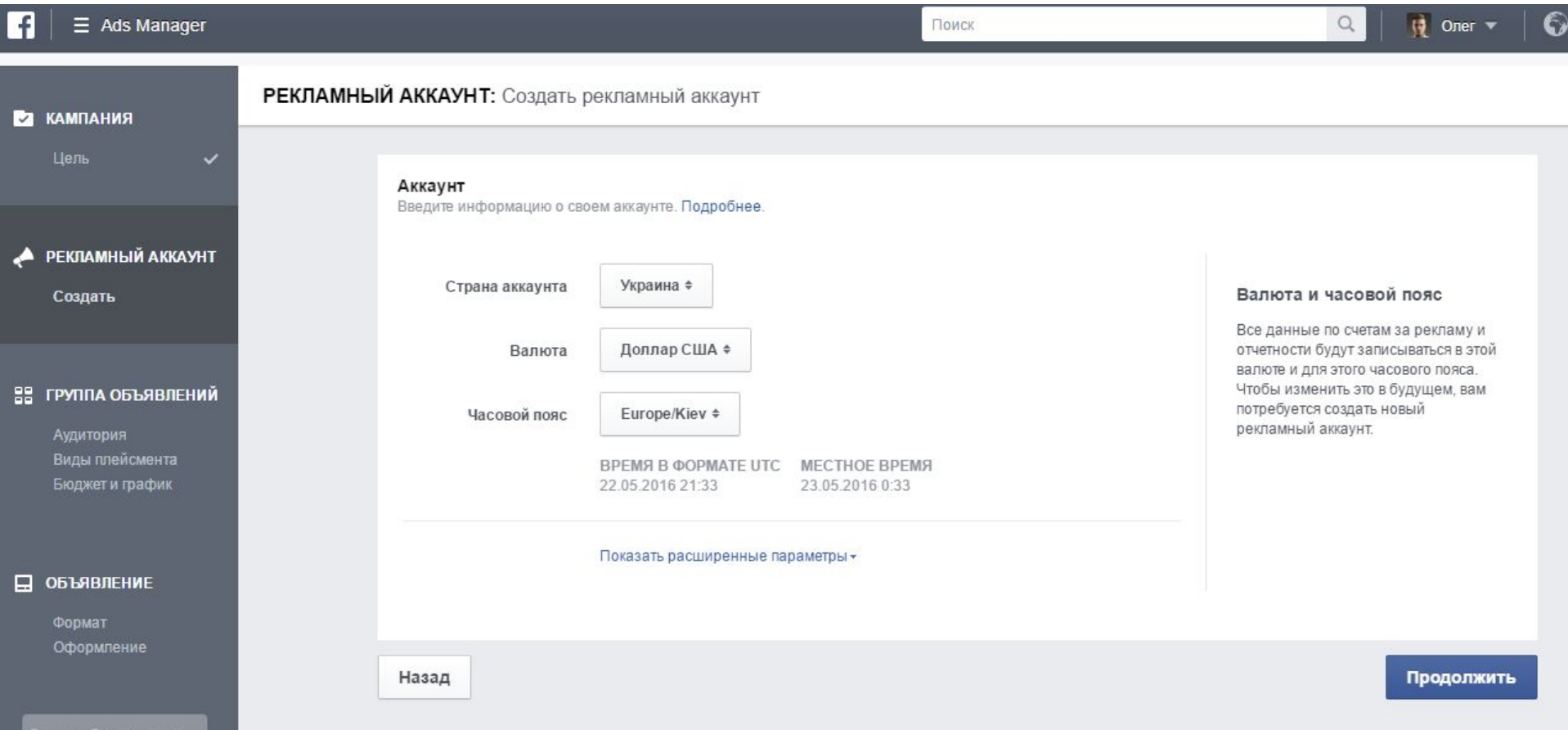

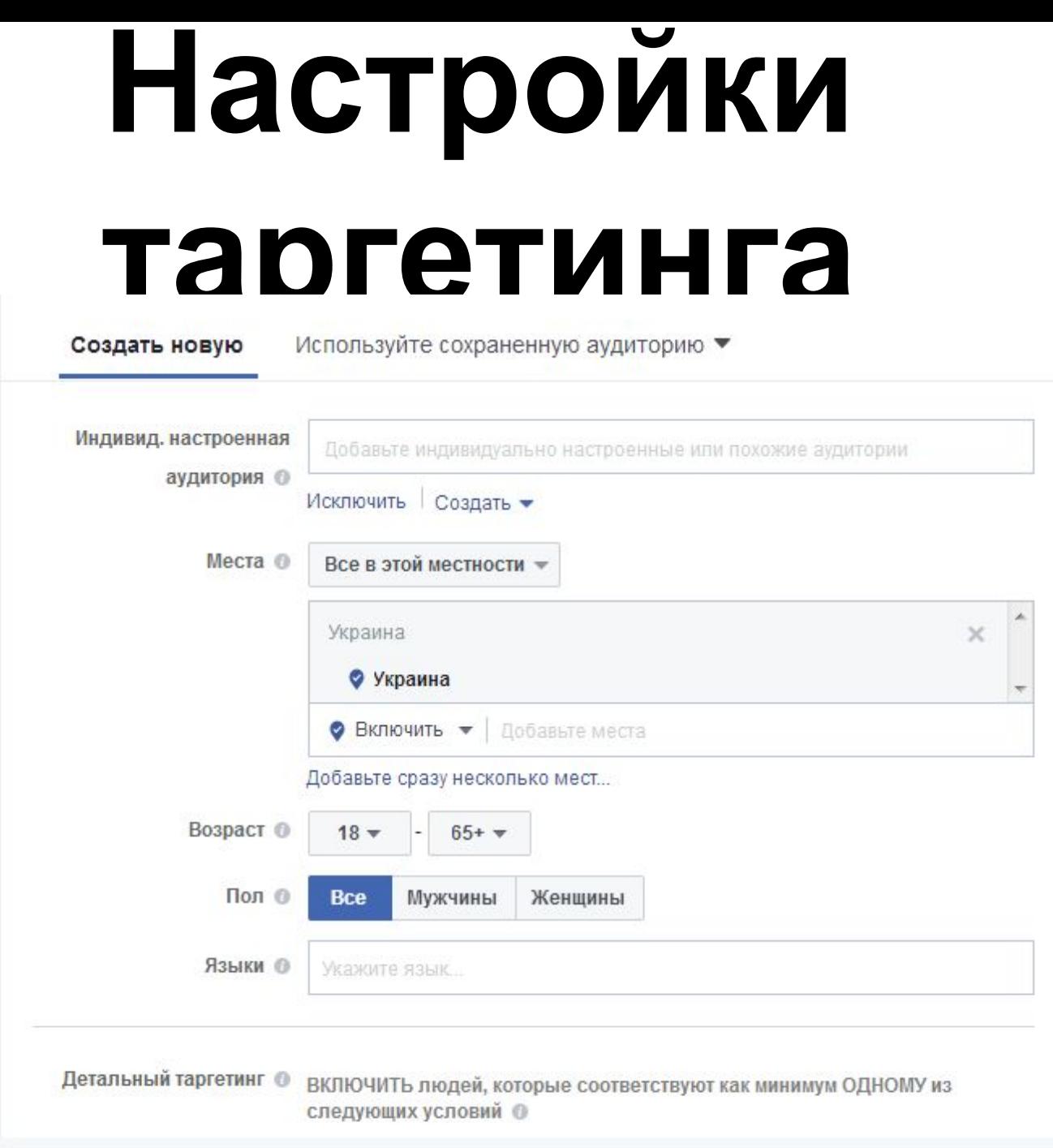

### **Параметры ЦА для таргетинга на Facebook**

- Регион
- Пол, возраст
- Языки
- Интересы, поведения
- Виды плейсмента
- Устройства
- Операционные системы

## **Социальный поиск Facebook**

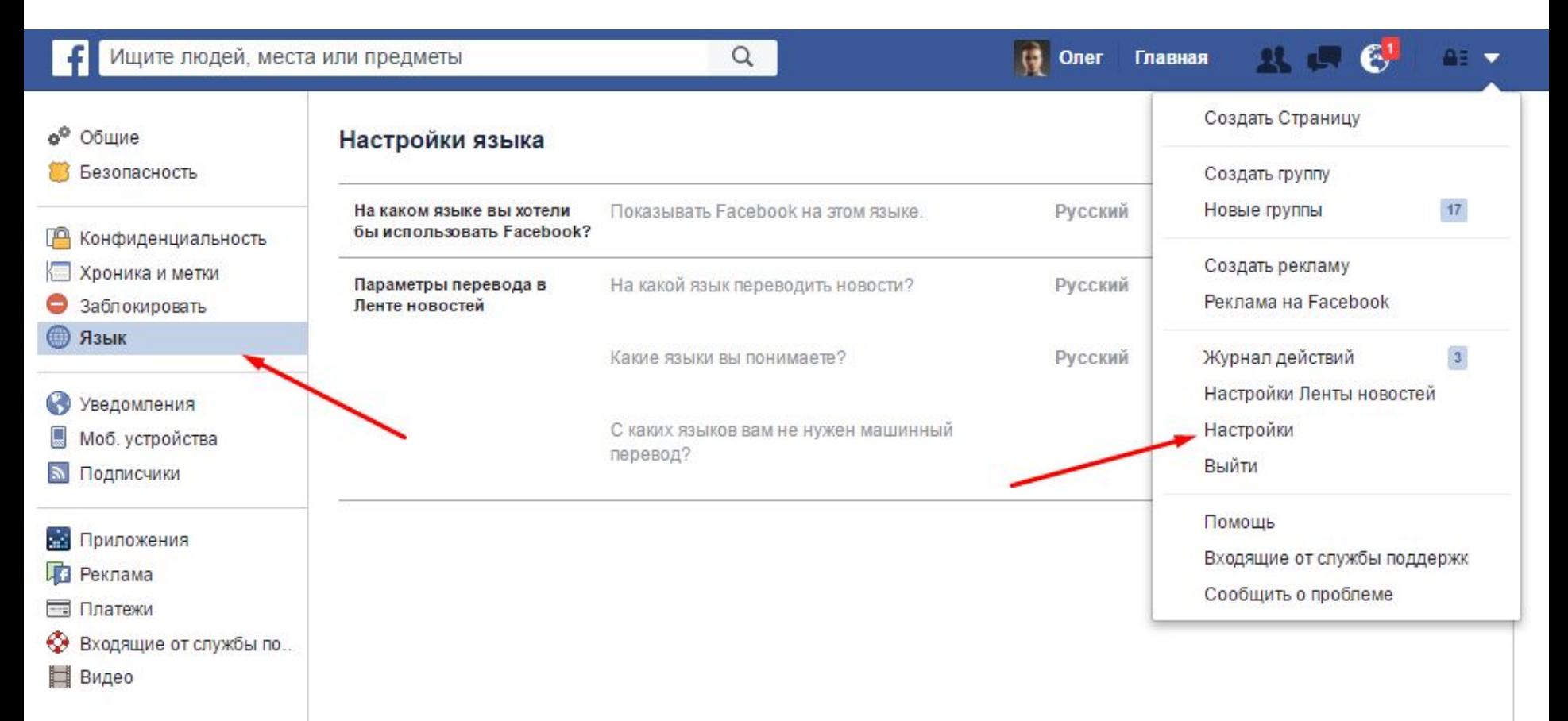

**Использование социального поиска** •Interests liked by people who like Название страницы •Pages liked by people who like Название страницы

### Виды плейсмента

### Виды плейсмента

Показывайте свою рекламу нужным людям в нужных местах.

### Автоматические плейсменты (рекомендуется)

Ваша реклама будет автоматически демонстрироваться вашей аудитории там, где она может быть максимально эффективной. При выборе этой цели в качестве плейсмента может быть выбрано: Facebook, Instagram и Audience Network, Подробнее,

### Редактировать плейсменты

Если вы удалите какой-то плейсмент, это может сократить охват и понизить вероятность достижения вашего желаемого результата. Подробнее.

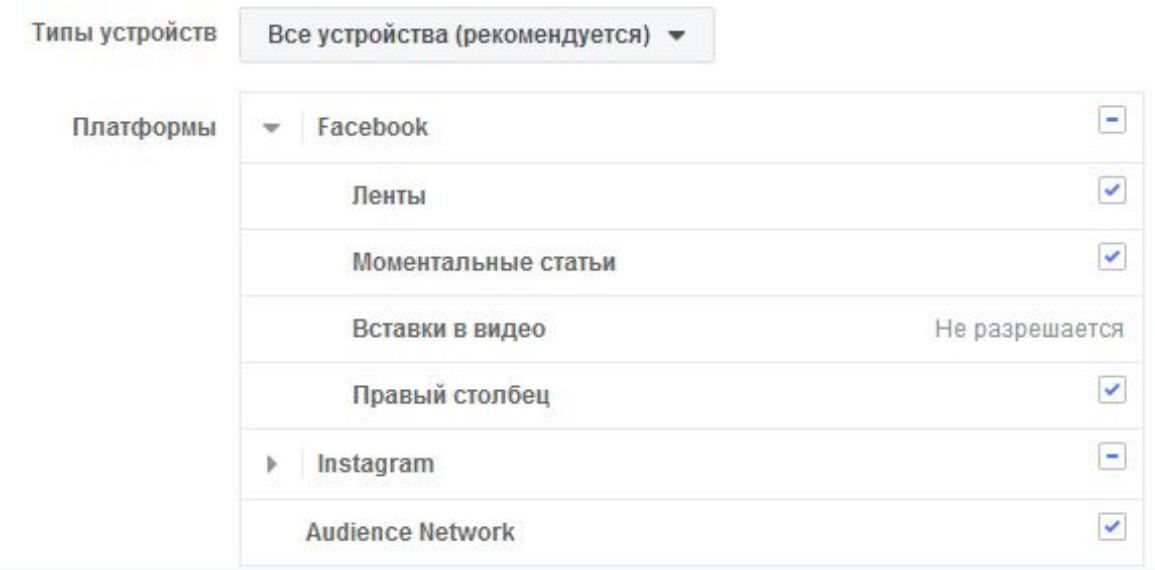

### Выбор бюджета и расписание показа

### Бюджет и график

Определите, сколько вы хотите потратить и когда вы хотите показывать свою рекламу. Подробнее.

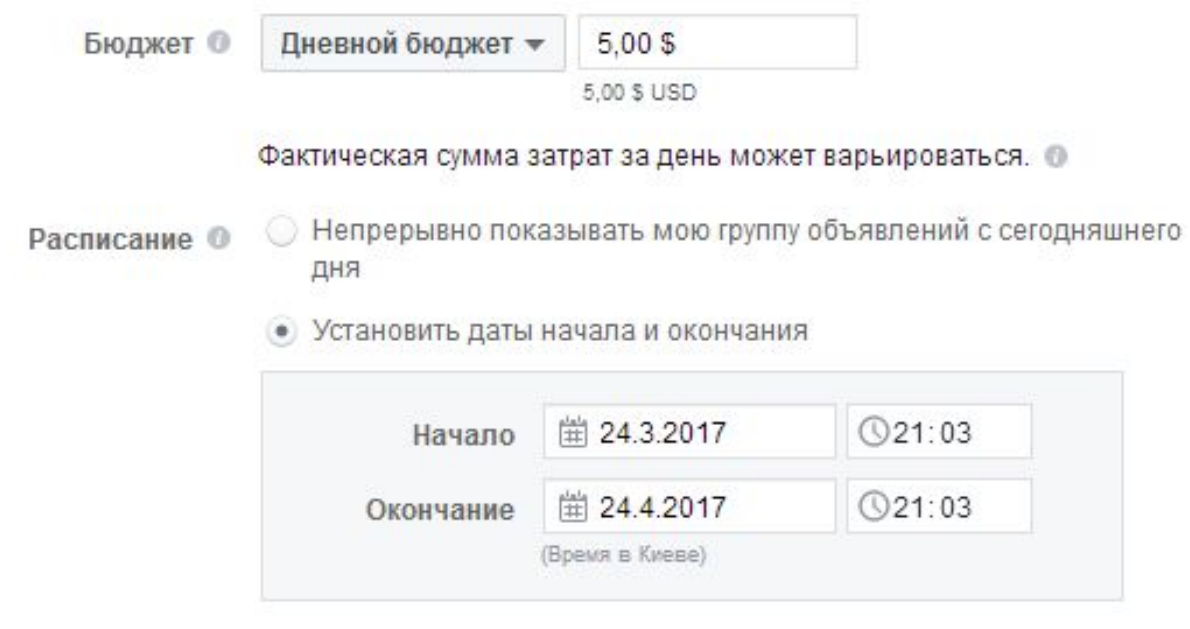

Срок показа вашей рекламы: 31 дн. Вы не потратите больше 154,79 \$.

### \* Минимальный дневной бюджет - 4

### **Назначение ставок**

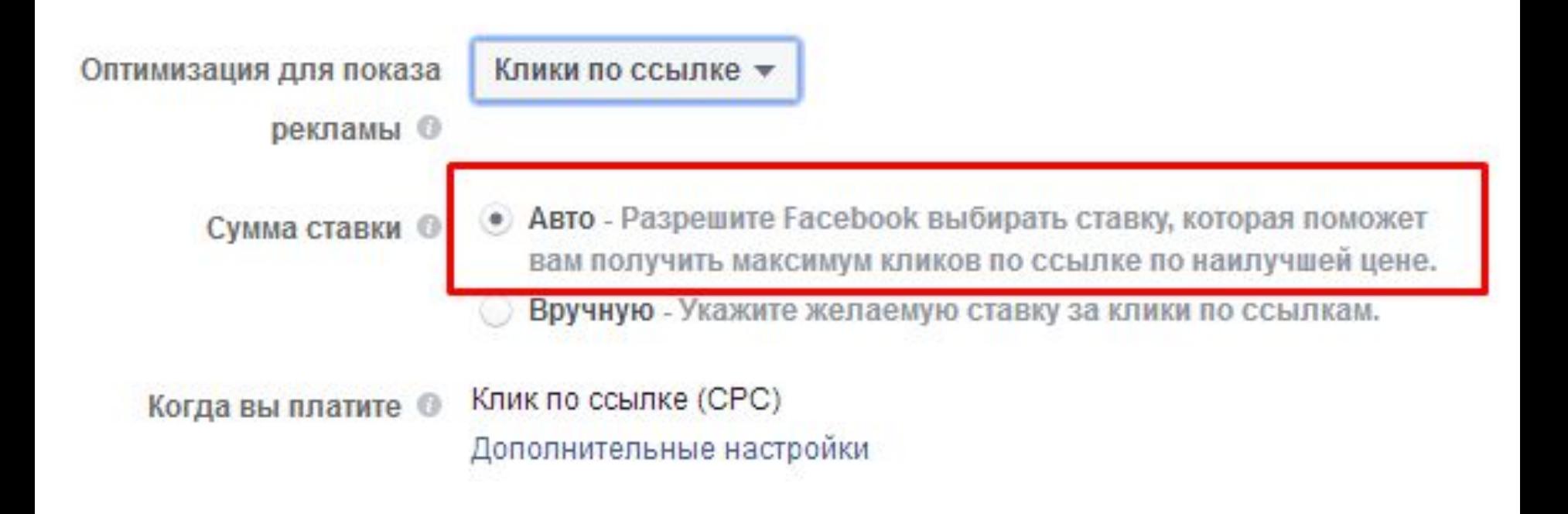

## **Форматы объявления**

### Формат

Выберите формат для вашей рекламы.

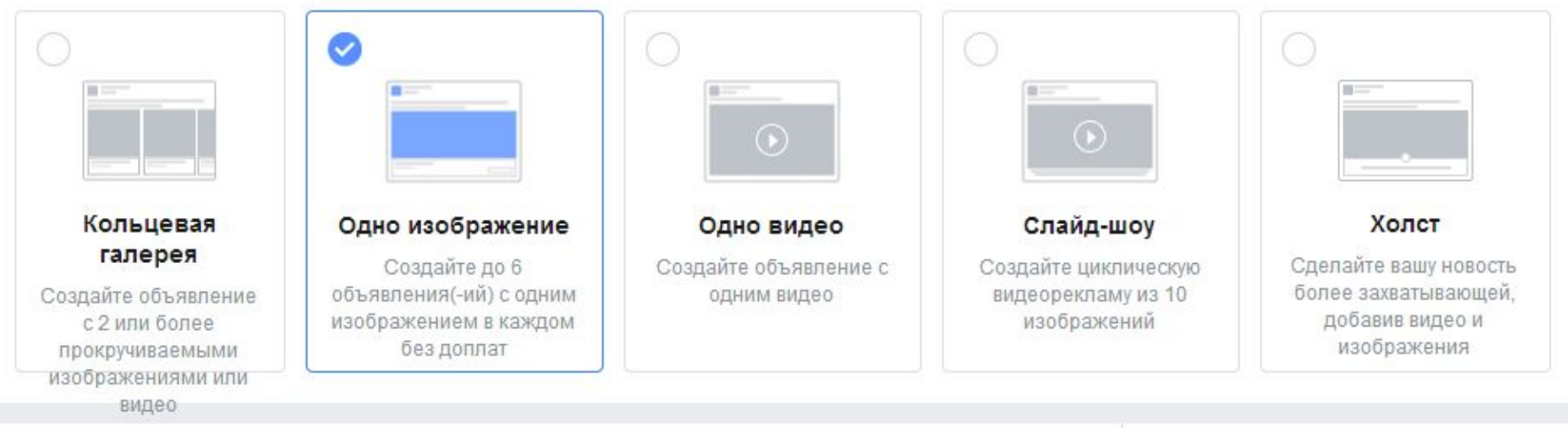

### **Формат «Одно изображение»**

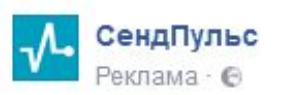

" Нравится Страница

Единая платформа для email-рассылок, SMS и push-уведомлений. 15 000 писем бесплатно!

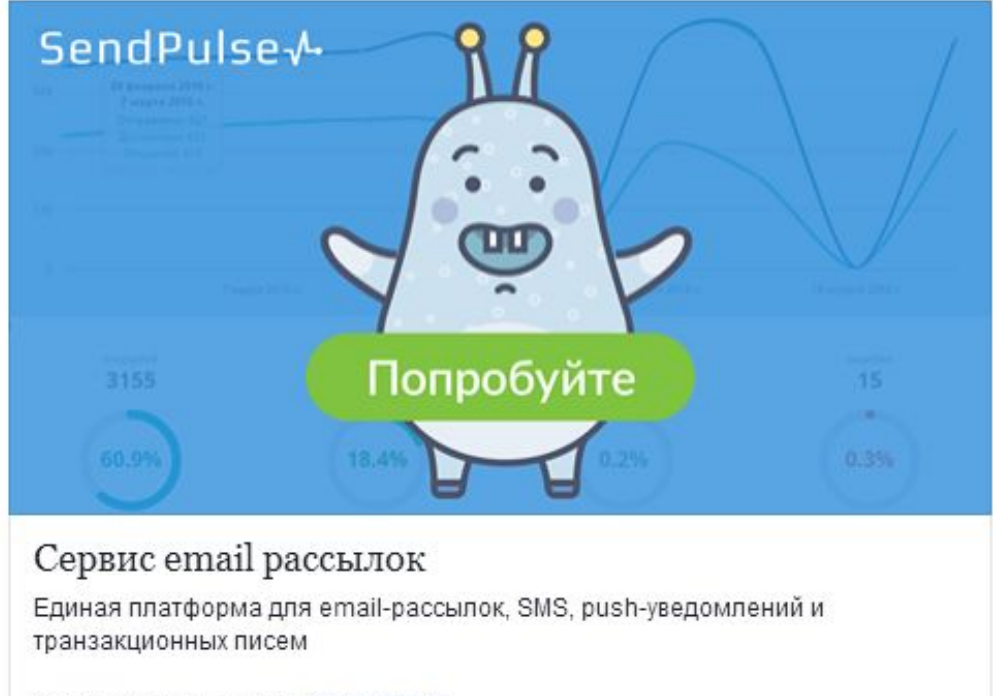

SENDPULSE.COM | АВТОР: СЕНДПУЛЬС

### **Формат «Кольцевая**

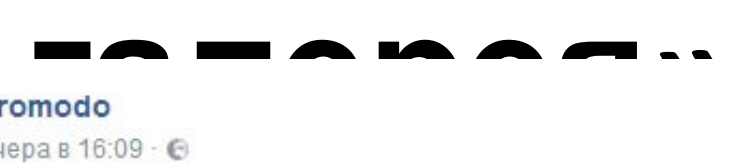

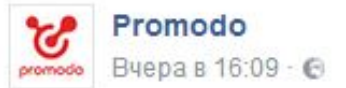

Делимся опытом рекламы в Интернете. Свежие кейсы по РРС, SEO, Email, UX, SMM.

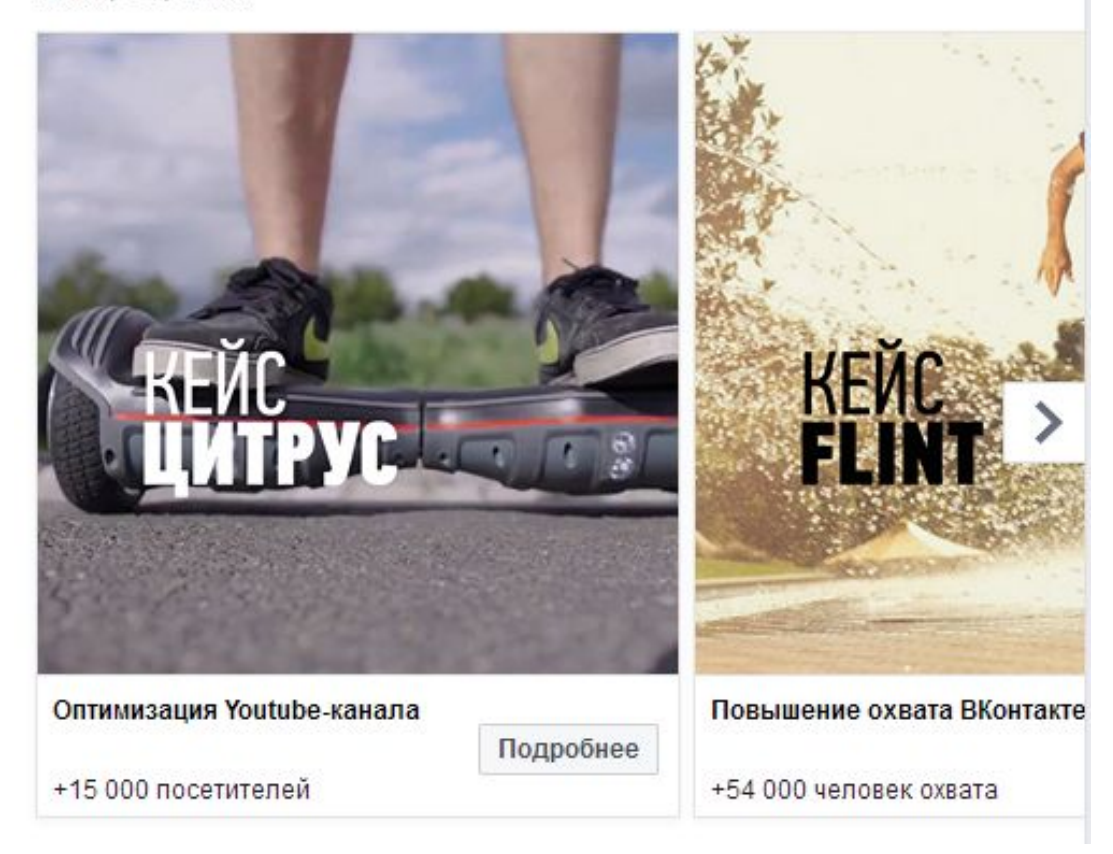

### **Выбор изображения для рекламы**

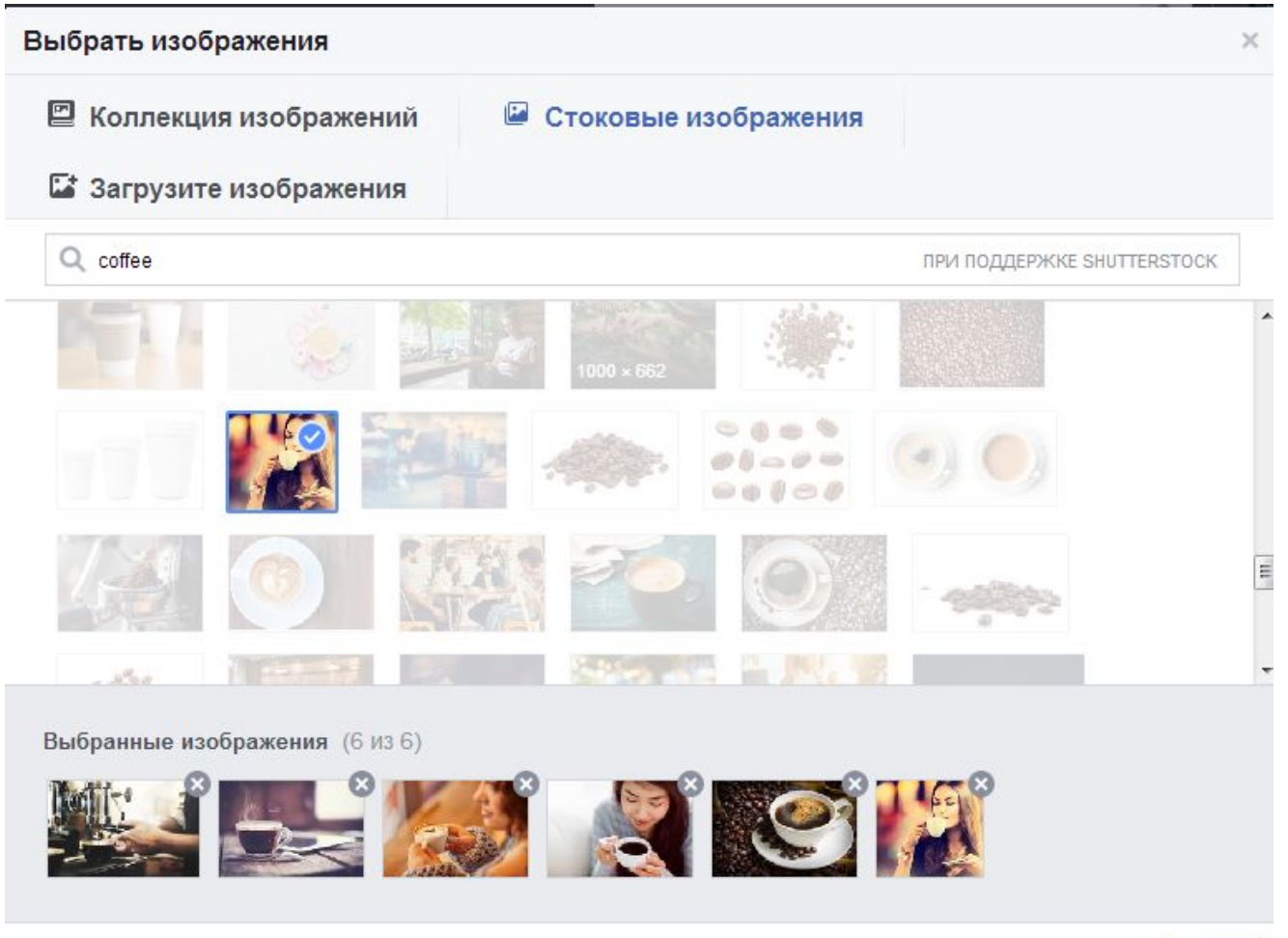

### Оформление объявления

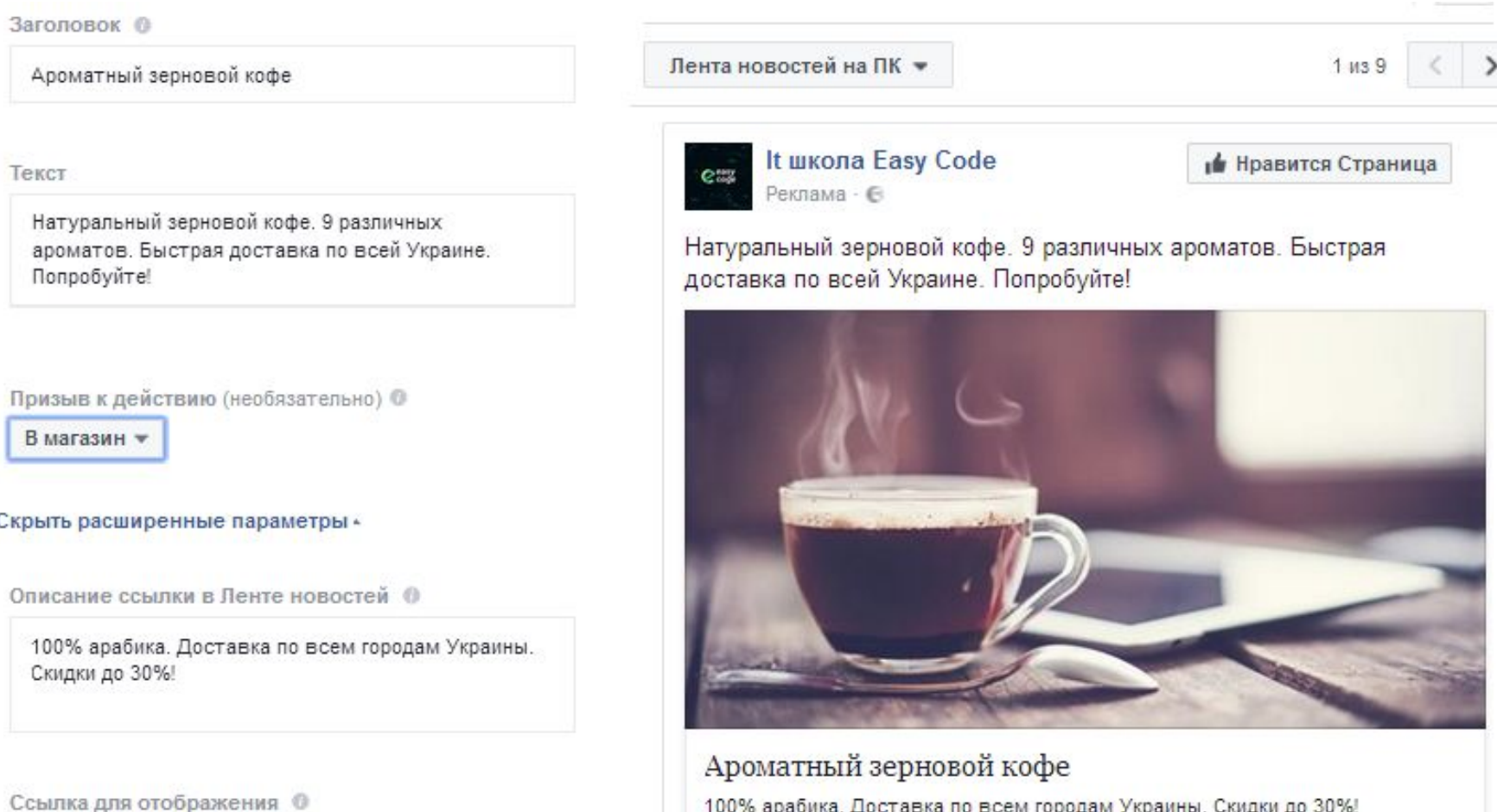

100% арабика. Доставка по всем городам Украины. Скидки до 30%!

DISPLAYURL.COM

### **Не забываем про UTM-метки!!!**

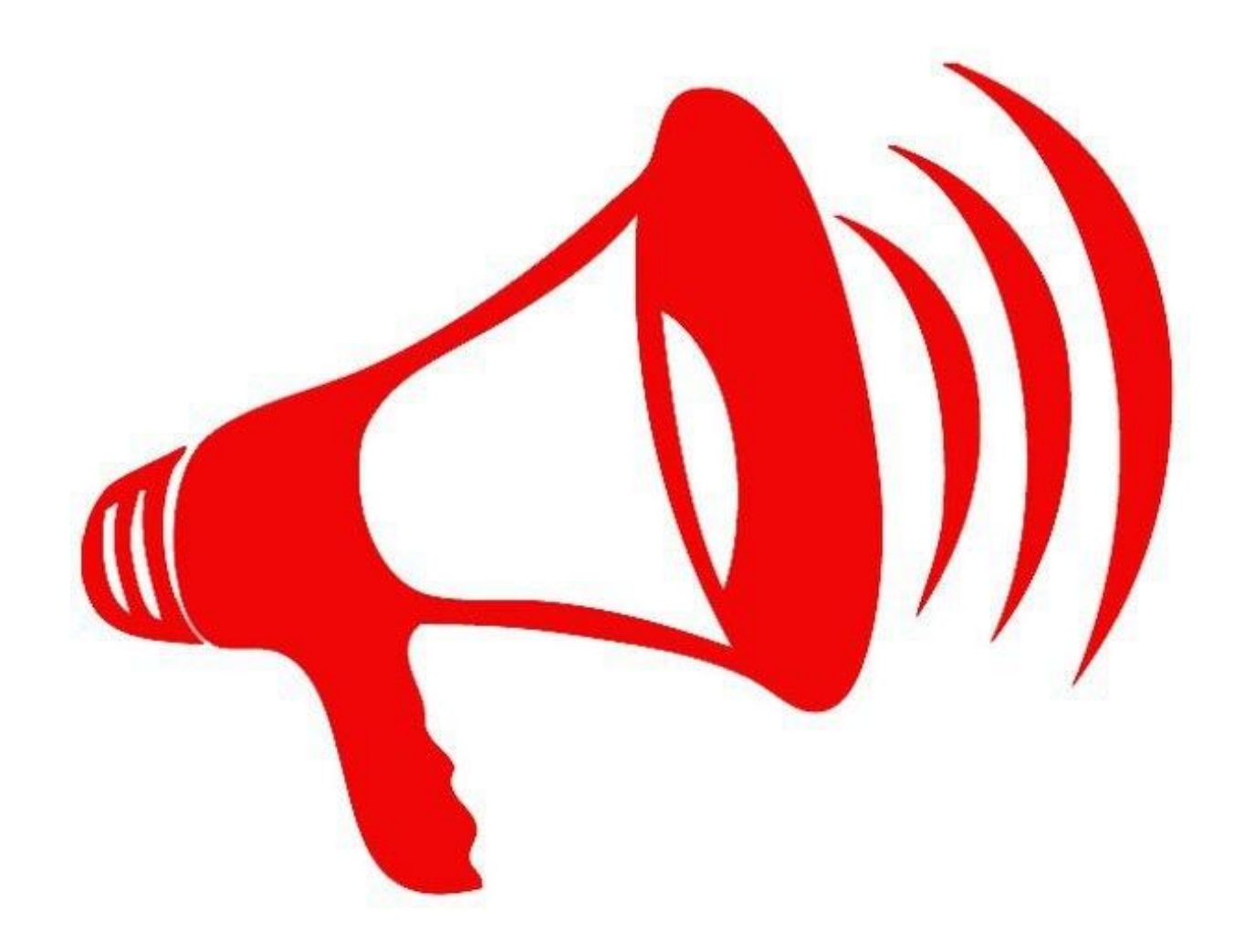

# Продвижение записи

### Вовлеченность

Увеличьте аудиторию, которая увидит публикации или Страницы, а также провзаимодействуют с ними. Под «взаимодействием» подразумеваются комментарии, перепосты, отметки «Нравится», ответы на приглашения и принятие предложений.

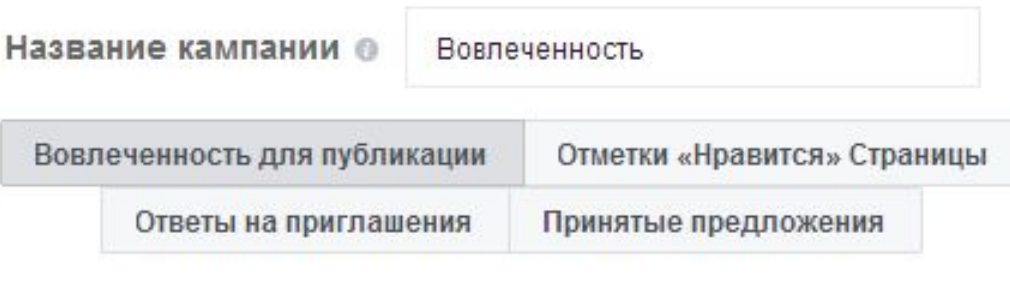

Продолжить

## **Выбор публикации для продвижения**

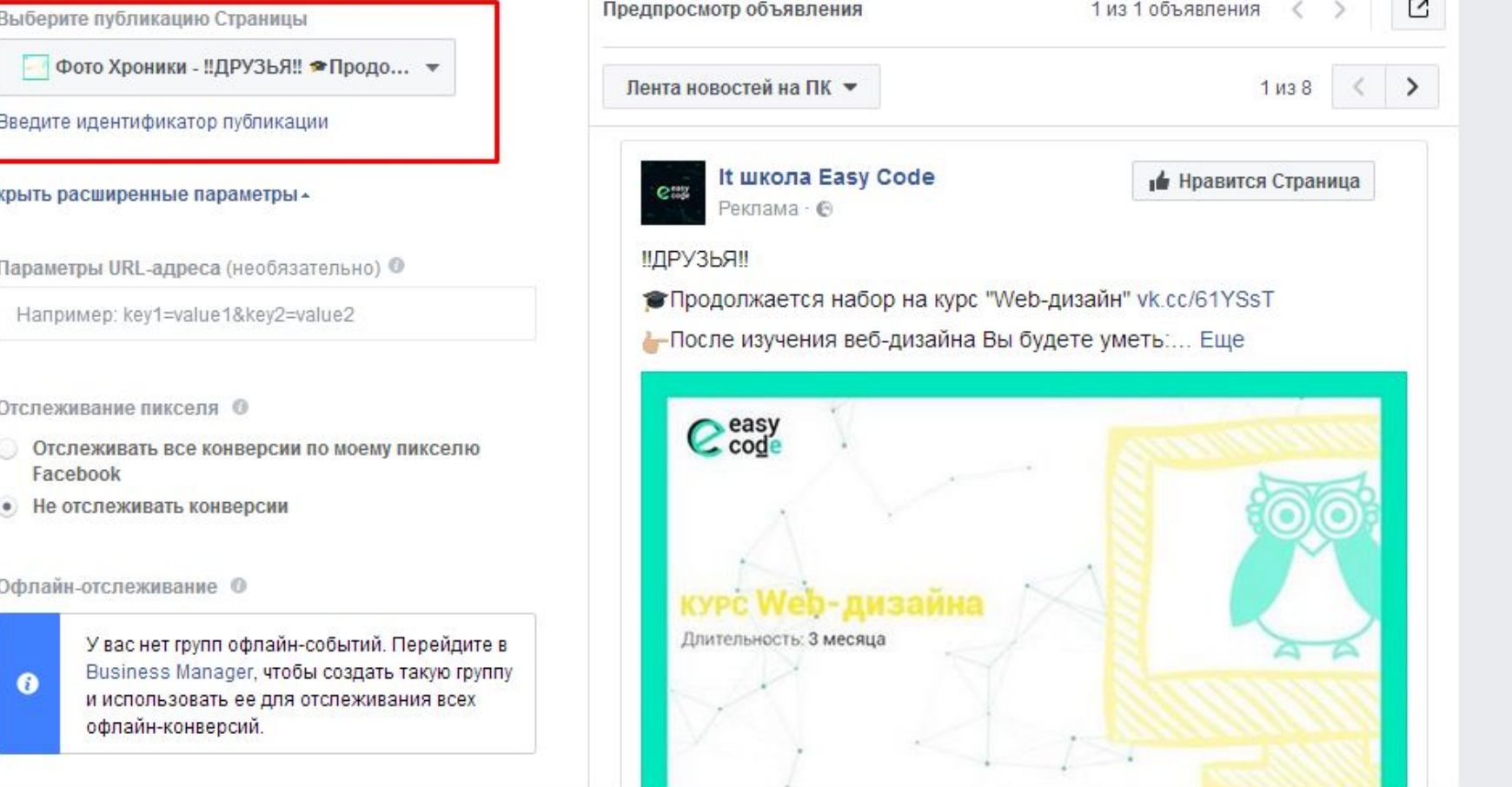

## **Пиксель Facebook**

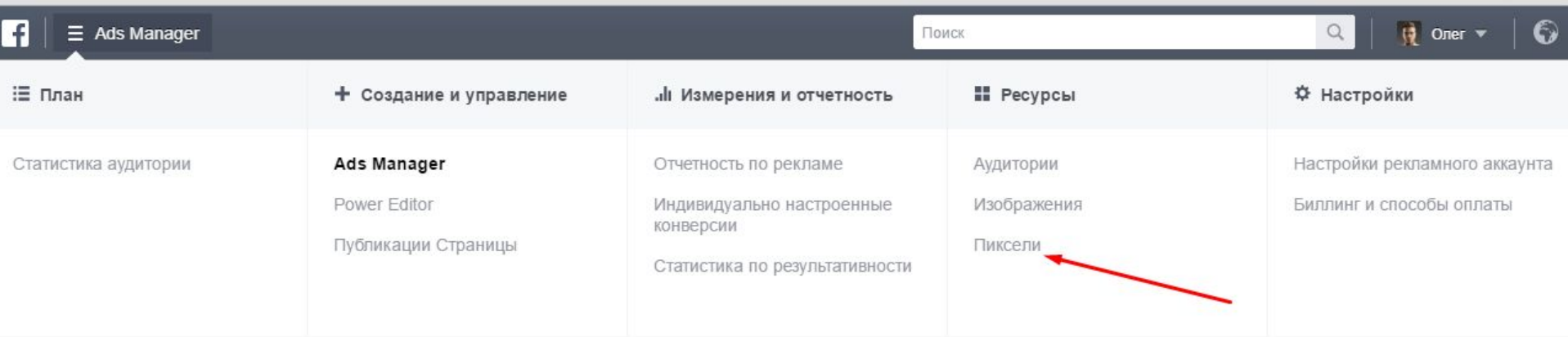

### Наведите курсор, чтобы узнать болы

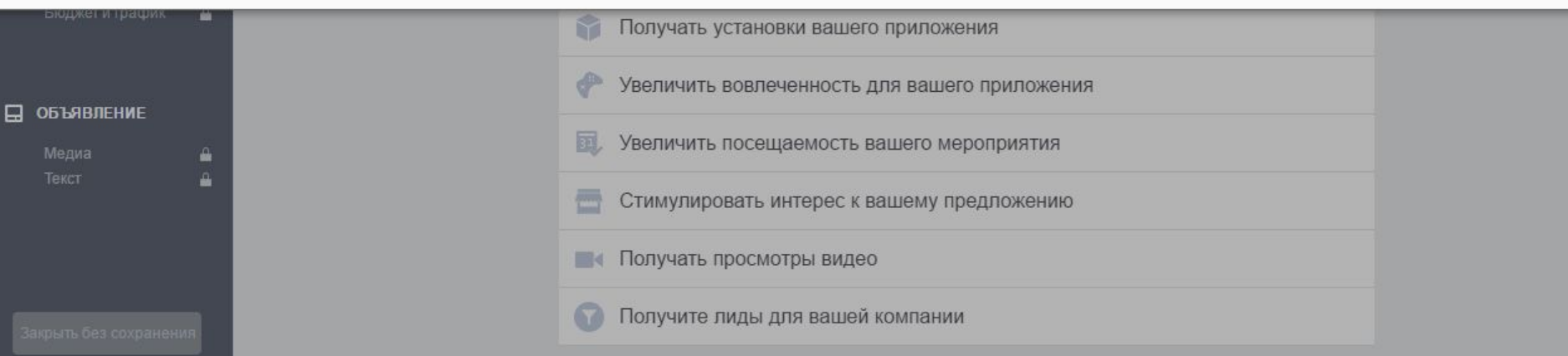

### **Установка**

### **пикселя**

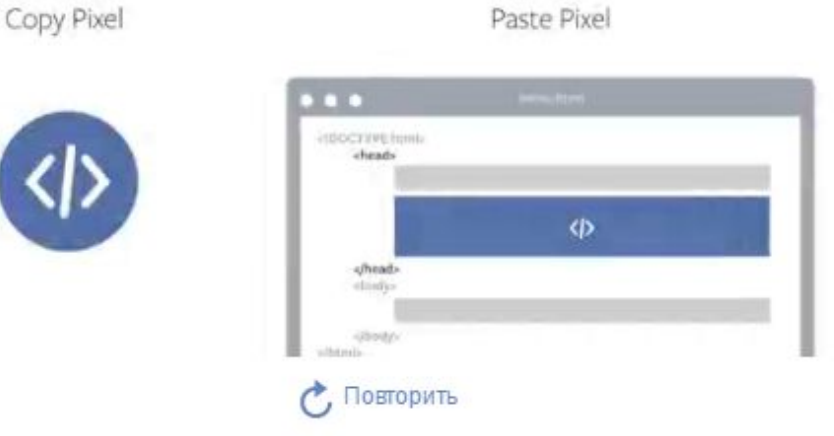

### Установите код на основе пикселя (обязательно)

Скопируйте показанный ниже код и вставьте его между тегами <head> и </head> в коде своего вебсайта. Пиксель будет отспеживать посещения всех страниц на вашем веб-сайте. Помощь с установкой пикселя.

```
<!-- Facebook Pixel Code -- >
<script>
!function(f,b,e,v,n,t,s){if(f.fbq)return;n=f.fbq=function(){n.callMethod?
n.callMethod.apply(n,arguments):n.queue.push(arguments)};if(!f. fbq)f. fbq=n;
n.push=n;n.loaded=!0;n.version='2.0';n.queue=[];t=b.createElement(e);t.async=!0;
t.src=v;s=b.getElementsByTagName(e)[0];s.parentNode.insertBefore(t,s)}(window,
document,'script','https://connect.facebook.net/en US/fbevents.js');
fbq('init', '981333525295287');
fbq('track', "PageView");</script>
<noscript><img height="1" width="1" style="display:none"
src="https://www.facebook.com/tr?id=981333525295287&ev=PageView&noscript=1"
/></noscript>
<!-- End Facebook Pixel Code -->
```
ħ

## **Создание аудитории**

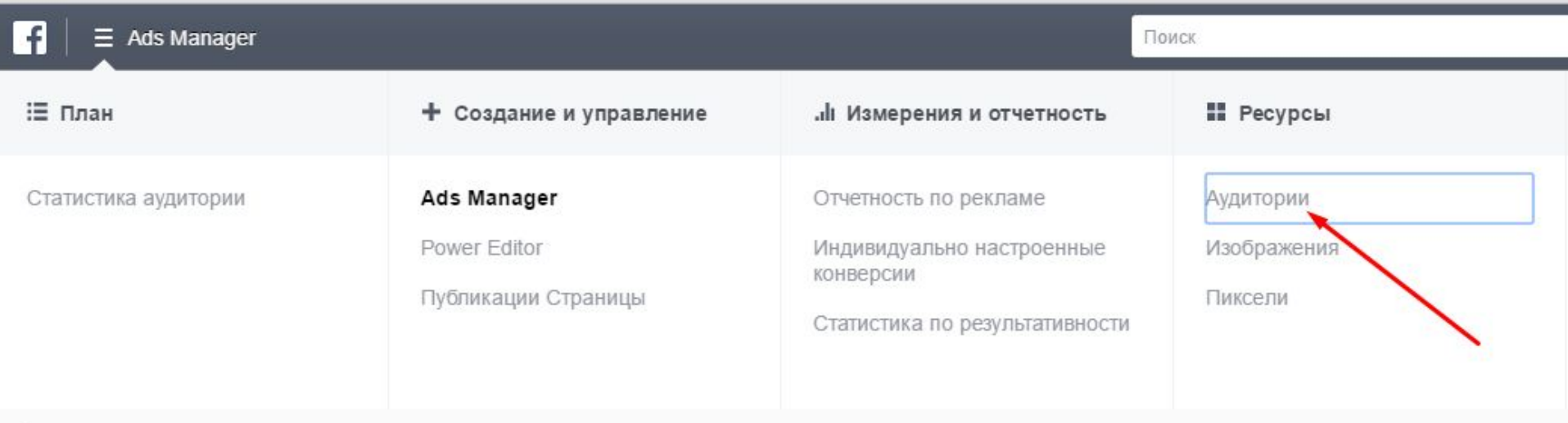

Наведите курсор, чтобы узнать больше о любой ссылке.

## Форматы аудиторий

### Аудитории

### Охватывайте пользователей, которые вам важны

Создавайте и сохраняйте аудитории, чтобы охватывать пользователей, которые имеют значение для вашей компании. Подробнее

### Индивидуализированные аудитории

Связывайтесь с пользователями, которые уже проявили интерес к вашей компании или продукту, с помощью индивидуализированных аудиторий. Вы можете создать аудиторию, используя контакты клиентов, трафик веб-сайта или мобильное приложение.

Создать индивидуализированную аудиторию

### Похожие аудитории

Охватывайте новых пользователей, похожих на пользователей аудиторий, которые вам уже важны. Вы можете создать похожую аудиторию на основе пользователей, которые отметили вашу Страницу как понравившуюся, а также на основе пикселей конверсии или любой существующей индивидуализированной аудитории.

Создать похожую аудиторию

## Выбор метода создания аудитории

### Создать индивидуальную аудиторию

### Как вы хотите создать эту аудиторию?

Охватывайте людей, которые связаны с вашей компанией, будь то уже имеющиеся клиенты или люди, которые взаимодействовали с вашей компанией на Facebook или других платформах.

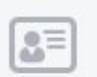

### Список клиентов

Связывайте электронные адреса, номера телефонов, идентификаторы пользователей Facebook или идентификаторы рекламодателей на мобильных устройствах с людьми на Facebook

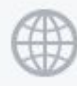

### Трафик веб-сайта

Создайте список людей, которые посещают ваш веб-сайт или просматривают конкретные веб-страницы

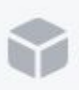

G

### Действия в приложениях

Создайте список людей, которые выполнили определенное действие в вашем приложении или игре

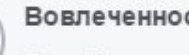

### Вовлеченность на Facebook

Создайте список людей, которые взаимодействовали с вашими материалами на Facebook

### **Создание индивидуальной аудитории**

### Создать аудиторию

Пиксель **© ● Пиксель аккаунта «Олег Першин»** Идентификатор пикселя: 981333525295287 Трафик веб-сайта Пользователи, которые посещают определенные веб-страницы • Включить посетивших любой веб-сайт со следующими характеристиками. В URL есть <del>▼</del> Добавьте ключевые слова ! За последний(-е) @ 30 Д. Укажите название своей аудитории Название аудитории Добавить описание

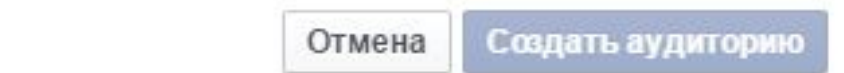

## Создание похожей аудитории

### Создайте похожую аудиторию

Найдите новых людей на Facebook, которые похожи на самых ценных ваших клиентов.

### Скрыть расширенные параметры .

При оценке выручки на конверсию или ценности за весь срок службы для людей в разных аудиториях можно создавать отдельные похожие аудитории с разной степенью сходства с источником. Так вы сможете использовать разные ставки для аудиторий с разной стоимостью конверсии. Подробнее

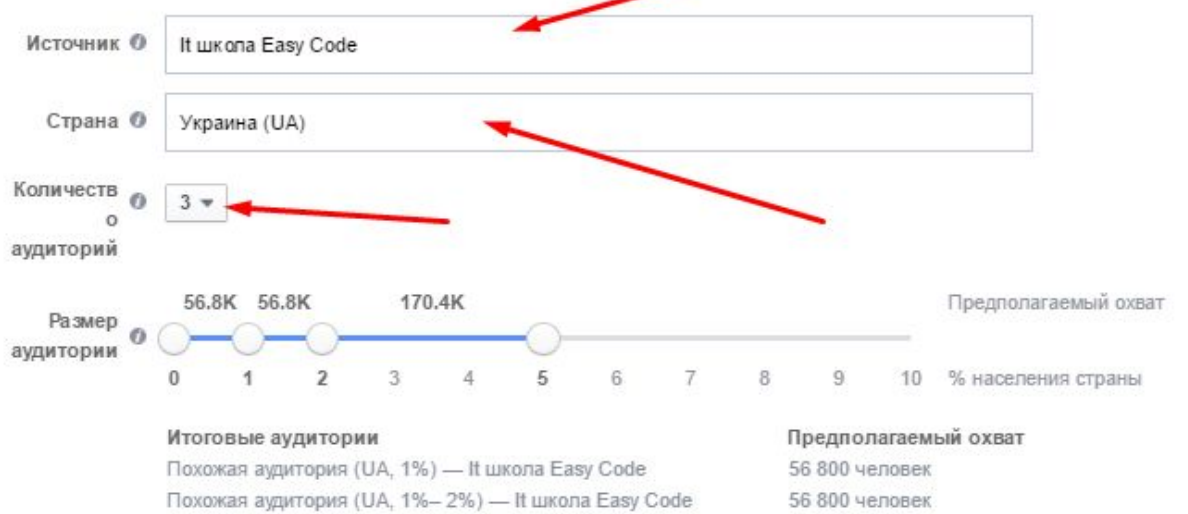

Похожая аудитория (UA, 2%- 5%) - It школа Easy Code

170 000 человек